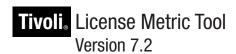

Readme File for: IBM License Metric Tool, Fix Pack 7.2.0-TIV-LMT-FP0001

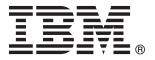

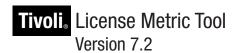

Readme File for: IBM License Metric Tool, Fix Pack 7.2.0-TIV-LMT-FP0001

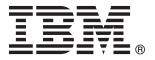

Note

Before using this information and the product it supports, read the information in "Documentation notices for IBM License Metric Tool" on page 5.

## December 2009

This edition applies to Fix Pack 7.2.0-TIV-LMT-FP0001 for IBM License Metric Tool (program number 5724LMT00). IBM welcomes your comments.

Address your comments to:

IBM License Metric Tool Information Development SWG Krakow Laboratory IBM Polska Sp. z o.o. ul. Armii Krajowej 18 30-150 Krakow Poland

Fax Number: (+48) 12 628 9993

When you send information to IBM, you grant IBM a non-exclusive right to use or distribute the information in any way it believes appropriate without incurring any obligation to you.

#### © Copyright IBM Corporation 2004, 2009.

US Government Users Restricted Rights – Use, duplication or disclosure restricted by GSA ADP Schedule Contract with IBM Corp.

# Readme file for Fix Pack 7.2.0-TIV-LMT-FP0001

Known issues for IBM® License Metric Tool 7.2 Fix Pack 1 are addressed in this document.

#### **Contents**

- · "Description"
- "Summary of changes"
- "System requirements"
- "Installing the fix pack"
- "Upgrading agents" on page 3
- "Reverting to the previous version" on page 3
- "Known issues" on page 4

## Description

This readme provides important information about fix pack 7.2.0-TIV-LMT-FP0001 for IBM License Metric Tool version 7.2. It contains the most current information for the fix pack and takes precedence over all other documentation.

#### Please review this readme thoroughly before installing or using the fix pack!

The License Metric Tool 7.2. information center can be found at the following address: http://publib.boulder.ibm.com/infocenter/tivihelp/v31r1/topic/com.ibm.license.mgmt.doc/welcome.html.

### Summary of changes

This section summarizes the general changes that have been made to IBM License Metric Tool, version 7.2 by Fix Pack 1.

- Support for VMware ESX 4.0 and ESXi 4.0 through VM Managers functionality
- Common Inventory Technology version 2.6.0.1008
- The Old inventory agent status has been deprecated and will not appear in the Web user interface beginning with this fix pack.
- Support for HP-UX 11v1 for PA-RISC nPar and vPar

For more information, see http://www-01.ibm.com/software/sysmgmt/products/support/IBMLicenseMetricTool.html.

#### System requirements

For information about hardware and software compatibility, see "Installing License Metric Tool" (License Metric Tool Information Center: Planning, Installation, and Configuration) for detailed system requirements.

#### Installing the fix pack

This section contains the instructions for installing the fix pack. Once you have installed the fix pack, you cannot uninstall it automatically. For details of how to revert to the previous version, see "Reverting to the previous version" on page 3.

The fix pack includes the following files:

- 7.2.0-TIV-LMT-FP0001-Server-aix-ppc64.zip
- 7.2.0-TIV-LMT-FP0001-Server-hpux-parisc.zip
- 7.2.0-TIV-LMT-FP0001-Server-linux-ppc64.zip
- 7.2.0-TIV-LMT-FP0001-Server-linux-s390\_64.zip
- 7.2.0-TIV-LMT-FP0001-Server-linux-x86\_32.zip
- 7.2.0-TIV-LMT-FP0001-Server-linux-x86\_64.zip
- 7.2.0-TIV-LMT-FP0001-Server-solaris-sparc64.zip
- 7.2.0-TIV-LMT-FP0001-Server-windows-x86\_32.zip
- 7.2.0-TIV-LMT-FP0001-Server-windows-x86\_64.zip
- 7.2.0-TIV-LMT-FP0001-Server-WAS-Base.zip
- 7.2.0-TIV-LMT-TAD4D-FP0001-Agent-aix-ppc.zip
- 7.2.0-TIV-LMT-TAD4D-FP0001-Agent-hpux\_ia64.zip
- 7.2.0-TIV-LMT-TAD4D-FP0001-Agent-hpux\_parisc.zip
- 7.2.0-TIV-LMT-TAD4D-FP0001-Agent-i5os.zip
- 7.2.0-TIV-LMT-TAD4D-FP0001-Agent-linux-ppc.zip
- 7.2.0-TIV-LMT-TAD4D-FP0001-Agent-linux-s390.zip
- 7.2.0-TIV-LMT-TAD4D-FP0001-Agent-linux-x86.zip
- 7.2.0-TIV-LMT-TAD4D-FP0001-Agent-solaris-sparc32.zip
- 7.2.0-TIV-LMT-TAD4D-FP0001-Agent-solaris-sparc64.zip
- 7.2.0-TIV-LMT-TAD4D-FP0001-Agent-solaris-x86\_64.zip
- 7.2.0-TIV-LMT-TAD4D-FP0001-Agent-SPB.zip
- 7.2.0-TIV-LMT-TAD4D-FP0001-Agent-windows-x86.zip
- 7.2.0-TIV-LMT-TAD4D-FP0001-CIT-enabler.zip

The fix pack must be applied to the License Metric Tool server. It is not possible to install the administration server using the fix pack installation file only. In case administration server is installed on a different node than database, fix pack has to applied to the server component only. For information about installing the server, see **Installing the server** in License Metric Tool installation guide.

**Important:** Back up the administration server database before applying the fix pack.

**Note:** During the installation of the fix on the administration server, the wizard stops and starts the server. If the server is running in a WebSphere<sup>®</sup> Application Server secure cell, you will be asked to provide the user ID and password for the secure cell. Ensure that you have this information before you start.

To install the fix pack on embedded WebSphere Application Server, complete the following steps:

- 1. Log on to the computer where the License Metric Tool administration server or database is installed as Administrator (Windows®) or root (UNIX®).
- 2. Unpack the server compressed file into a temporary directory.
- 3. Launch the setup file for the platform on which you are installing the fix pack. The installation wizard starts.

Note: No license agreement panel is displayed. The fix pack is subject to the same terms and conditions under which License Metric Tool is licensed.

4. Specify a directory where the wizard can create a backup of your server configuration and other files that are affected by the fix pack and click **Next**. If the wizard is unable to create the backup, the installation cannot continue. Ensure that you have the correct permissions to write to the specified directory and that there is sufficient space to create the backup.

**Note:** The space required for backup may vary, depending on the platform on which the administration server was installed, but typically backup requires 500 MB of disk space.

- 5. Check the summary panel for the installation and click **Next** to confirm that you want to install the fix pack.
- 6. When the installation is complete and you get the confirmation message, click **Next** to exit the wizard.

To apply this fix pack to License Metric Tool installed on the base version of WebSphere Application Server, perform the following steps:

- 1. Stop the License Metric Tool Admin server.
- 2. Locate and backup the following directories:
  - WebSphere installation path/profiles/profile name/installedApps/ cell name/LMT-TAD4D Agent message handler.ear/ com.ibm.license.mgmt.msghandler.web.war
  - WebSphere installation path/systemApps/isclite.ear/lmt admin.war
- 3. Overwrite directories located above with the ones supplied in 7.2.0-TIV-LMT-FP0001-Server-WAS-Base.zip archive.
- 4. Start the LMT Admin Server.
- 5. Open the Admin Web UI and browse to the **About** page to verify if the reported product version is 7.2.0.1.

# Upgrading agents

To apply the fixes to agents that are already deployed, you must redeploy or update the agent. For information about how to do redeploy an agent see the section Installing agents in License Metric Tool installation guide. Agents are supported only when they are registered to an administration server with the same, or higher, License Metric Tool maintenance level.

## Reverting to the previous version

There is no automatic method for uninstalling this fix pack.

You must rollback the changes on each computer where the fix pack has been installed.

To uninstall fix pack from administration server:

- 1. Stop the server.
- 2. Manually replace the files that were changed by the installation of the fix pack with the backup copies created during the installation. The backup directory specified during the installation of the fix pack contains a subdirectory 7.2.0-TIV-TAD4D-FP0001-Backup which contains a file structure for the License

Metric Tool components to which the fix pack has been applied. Copy the files manually from each subdirectory of the backup to the corresponding directory of the server installation.

3. Restart the server.

To uninstall fix pack from an agent:

- 1. Uninstall the agent.
- 2. Install the previous version of the agent.

#### **Known issues**

At the time of publication, the following problems were known:

Uninstallation of License Metric Tool 7.2 FP 1 agent may fail if the agent was updated from GA level.

If you are running the installer in the graphical mode, you have the option to force uninstallation. Otherwise, remove the %homedrive%\swdis\5724-D33 directory on Windows or .swdis/5724-D33 directory on UNIX once the uninstaller finishes.

# **Documentation notices for IBM License Metric Tool**

This information was developed for products and services offered in the U.S.A.

IBM may not offer the products, services, or features discussed in this document in other countries. Consult your local IBM representative for information on the products and services currently available in your area. Any reference to an IBM product, program, or service is not intended to state or imply that only that IBM product, program, or service may be used. Any functionally equivalent product, program, or service that does not infringe any IBM intellectual property right may be used instead. However, it is the user's responsibility to evaluate and verify the operation of any non-IBM product, program, or service.

IBM may have patents or pending patent applications covering subject matter described in this document. The furnishing of this document does not grant you any license to these patents. You can send license inquiries, in writing, to:

IBM Director of Licensing IBM Corporation North Castle Drive Armonk, NY 10504-1785 U.S.A.

For license inquiries regarding double-byte (DBCS) information, contact the IBM Intellectual Property Department in your country or send inquiries, in writing, to:

IBM World Trade Asia Corporation Licensing 2-31 Roppongi 3-chome, Minato-ku Tokyo 106-0032, Japan

The following paragraph does not apply to the United Kingdom or any other country where such provisions are inconsistent with local law: INTERNATIONAL BUSINESS MACHINES CORPORATION PROVIDES THIS PUBLICATION "AS IS" WITHOUT WARRANTY OF ANY KIND, EITHER EXPRESS OR IMPLIED, INCLUDING, BUT NOT LIMITED TO, THE IMPLIED WARRANTIES OF NON-INFRINGEMENT, MERCHANTABILITY OR FITNESS FOR A PARTICULAR PURPOSE. Some states do not allow disclaimer of express or implied warranties in certain transactions, therefore, this statement may not apply to you.

This information could include technical inaccuracies or typographical errors. Changes are periodically made to the information herein; these changes will be incorporated in new editions of the publication. IBM may make improvements and/or changes in the product(s) and/or the program(s) described in this publication at any time without notice.

Any references in this information to non-IBM Web sites are provided for convenience only and do not in any manner serve as an endorsement of those Web sites. The materials at those Web sites are not part of the materials for this IBM product and use of those Web sites is at your own risk.

IBM may use or distribute any of the information you supply in any way it believes appropriate without incurring any obligation to you.

Licensees of this program who wish to have information about it for the purpose of enabling: (i) the exchange of information between independently created programs and other programs (including this one) and (ii) the mutual use of the information which has been exchanged, should contact:

IBM Corporation 2Z4A/101 11400 Burnet Road Austin, TX 79758 U.S.A

Such information may be available, subject to appropriate terms and conditions, including in some cases, payment of a fee.

The licensed program described in this information and all licensed material available for it are provided by IBM under terms of the IBM Customer Agreement, IBM International Program License Agreement, or any equivalent agreement between us.

Information concerning non-IBM products was obtained from the suppliers of those products, their published announcements or other publicly available sources. IBM has not tested those products and cannot confirm the accuracy of performance, compatibility or any other claims related to non-IBM products. Questions on the capabilities of non-IBM products should be addressed to the suppliers of those products.

# **Trademarks**

The following terms are trademarks of the IBM Corporation in the United States or other countries or both:

IBM iSeries pSeries Tivoli WebSphere zSeries

IBM, the IBM logo, and ibm.com® are trademarks or registered trademarks of International Business Machines Corporation in the United States, other countries, or both. If these and other IBM trademarked terms are marked on their first occurrence in this information with a trademark symbol (&regtm; or &tm;), these symbols indicate U.S. registered or common law trademarks owned by IBM at the time this information was published. Such trademarks may also be registered or common law trademarks in other countries. A current list of IBM trademarks is available on the Web at "Copyright and trademark information" at www.ibm.com/legal/copytrade.shtml.

Linux<sup>®</sup> is a trademark of Linus Torvalds in the United States, other countries, or both.

Microsoft<sup>®</sup> and Windows are trademarks of Microsoft Corporation in the United States, other countries, or both.

UNIX is a registered trademark of The Open Group in the United States and other countries.

Other company, product, or service names may be trademarks or service marks of others.

# IBM

Program Number: